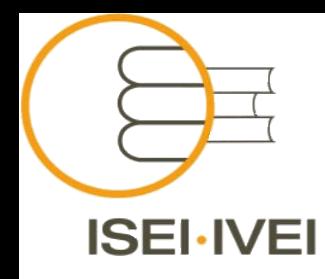

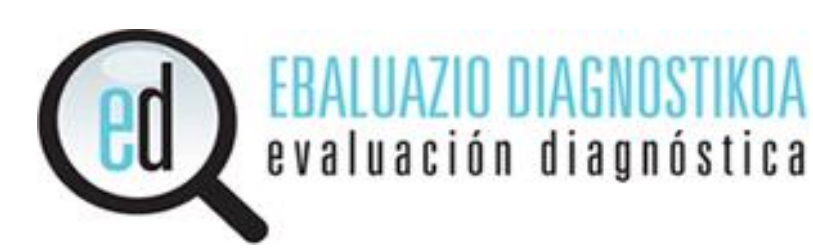

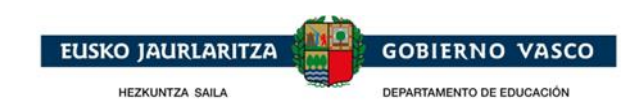

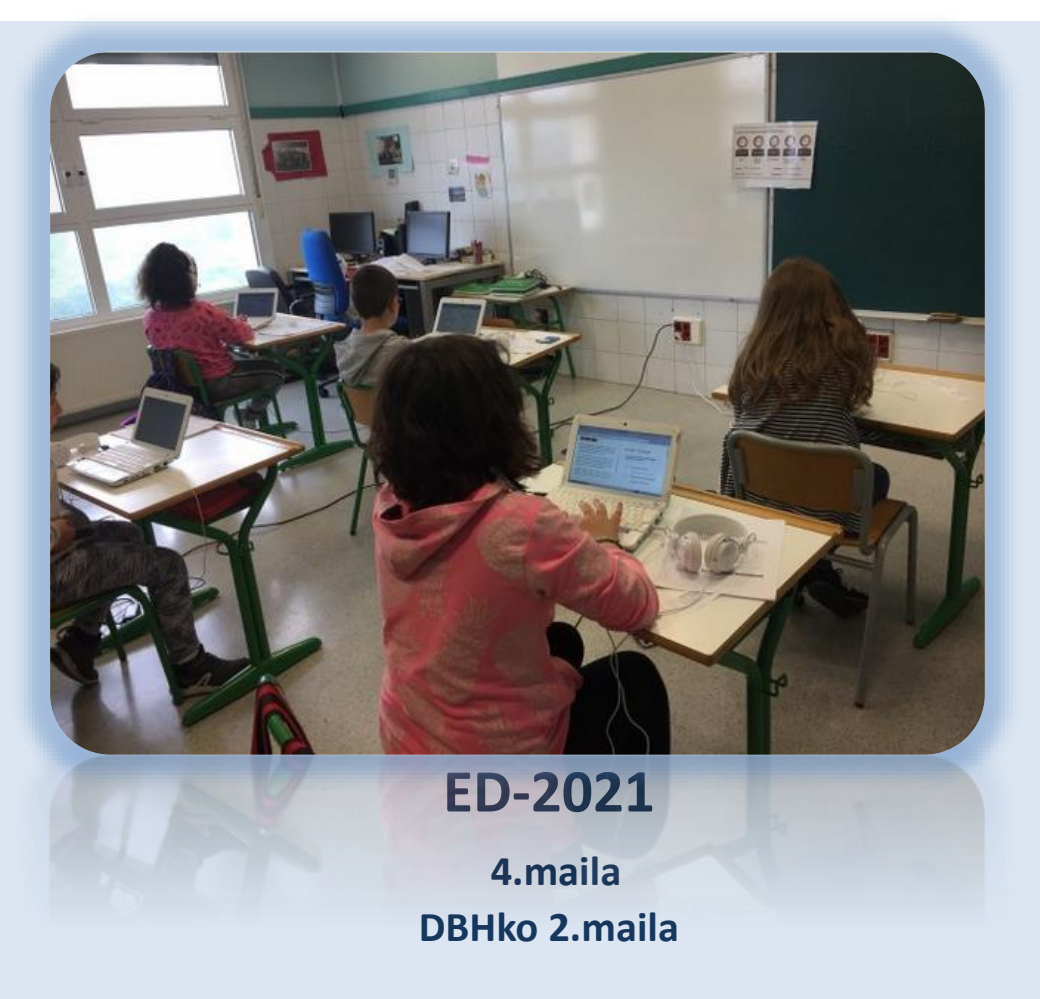

## **Formación del profesorado de Educación Primaria\_ED21\_simulación**

Gasteiz, 2021eko urtarrilaren 28an 1988eta 1988eta 1989eta 1989eta 1989eta 1989eta 1989eta 1989eta 1989eta 19

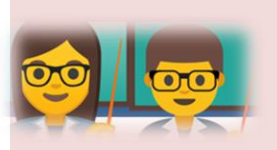

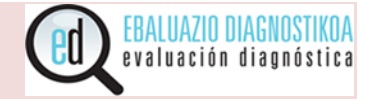

- El ISEI-IVEI pondrá al servicio de los centros una simulación on-line de las pruebas de rendimiento con los siguientes objetivos:
	- $\triangleright$  que el centro y el alumnado conozcan el sistema de aplicación,
	- $\triangleright$  que se puedan resolver los problemas que pudieran surgir.
- **Además, todos los centros que opten por el modo on-line durante la evaluación deberán:**
	- a) Realizar la simulación en las mismas condiciones técnicas en las que se llevará a cabo la aplicación de las pruebas: mismo ordenador, todo el alumnado al mismo tiempo y respetando la dinámica habitual del centro en cuanto al volumen de ordenadores conectados a internet durante la realización de la simulación.
	- b) Si la conectividad a la simulación por parte de todo el alumnado se viera interrumpida por diversas cuestiones técnicas deberá informarse inmediatamente a la empresa Ikertalde.
	- c) Si la conectividad a la aplicación fuera interrumpida debido a una sobrecarga en la red wifi del centro, éste deberá reajustar la utilización de la red por parte del claustro para los días de aplicación, de tal forma que la conectividad se vea garantizada.

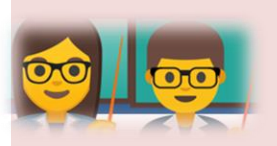

**Simulación**

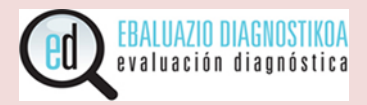

*"De aquí a unas semanas realizaréis unas pruebas de competencias en ordenador. Para saber cómo son las pruebas, cómo se responden y si el ordenador funciona bien vamos a realizar una simulación.* 

*Cada uno/a de vosotros/as realizaréis la vuestra.* 

*Quisiera pediros que os esforcéis y que hagáis la simulación lo mejor que podáis.*

*Si tenéis alguna duda, levantáis la mano y preguntáis".* 

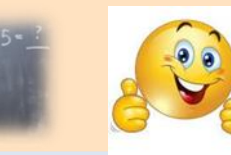

[https://probak.ediagnostikoak.net/simu\\_lh4/indexMotor.php](https://probak.ediagnostikoak.net/simu_lh4/indexMotor.php)

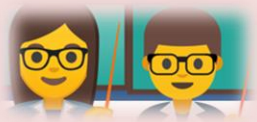

Login

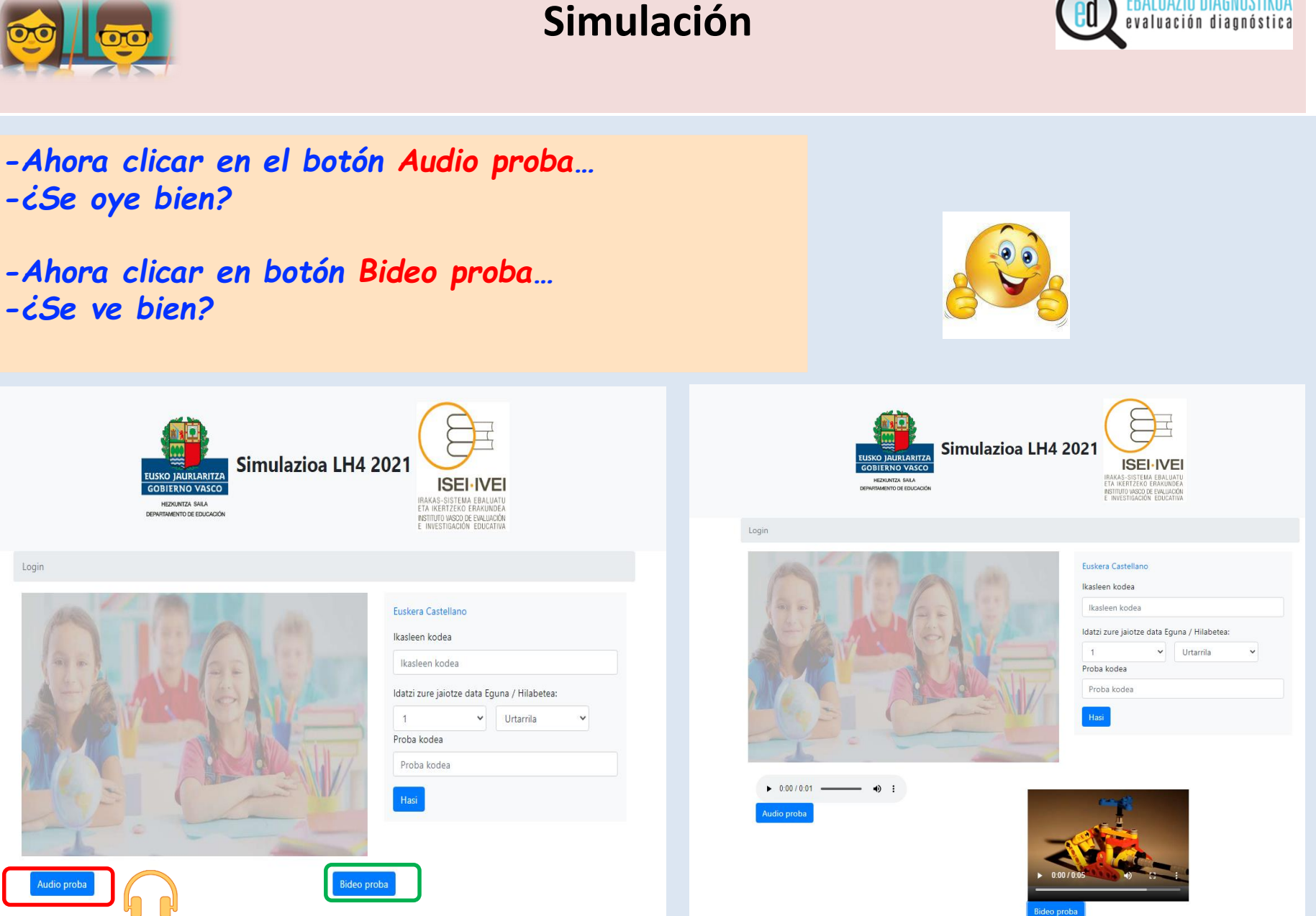

**EBALUAZIO DIAGNOS** evaluación diagnó

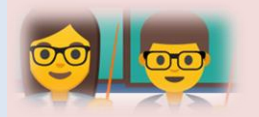

Simulación

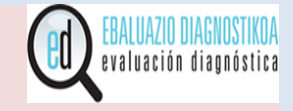

La persona responsable de la evaluación os facilitará unas etiquetas.

En cada etiqueta hay el código del alumno/a ED21D-XX y su fecha de nacimiento (día y mes).

*En primer lugar, en la pantalla del ordenador debéis introducir el código del alumno/a que está en la etiqueta. Después, introducís el día y mes de nacimiento que teneís en la etiqueta. Para ello, debéis elegirlo en el desplegable que se abrirá.* 

*Si la fecha de nacimiento no es correcta, levantad la mano.* 

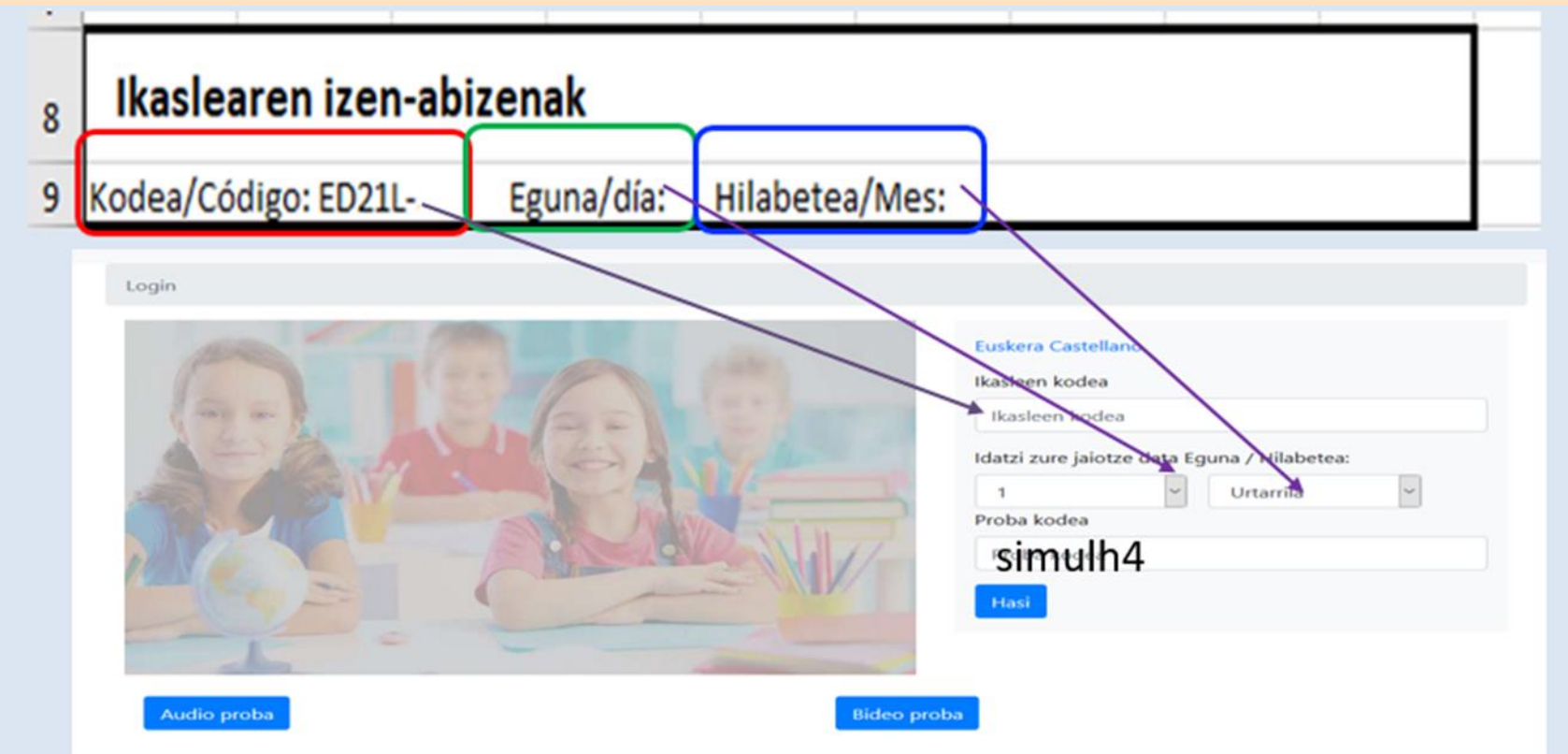

# **Si hay algún problema para entrar a la prueba ¿qué hacer?**

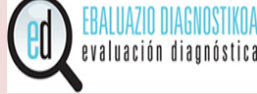

**Códigos de reserva** 

## **¿Cuándo se debe utilizar un código de reserva?**

- Cuando hay un/a alumno/a recién incorporado/a.
- Cuando algún dato del alumno/a no es correcto y por lo tanto, no puede entrar a la simulación o a la prueba.

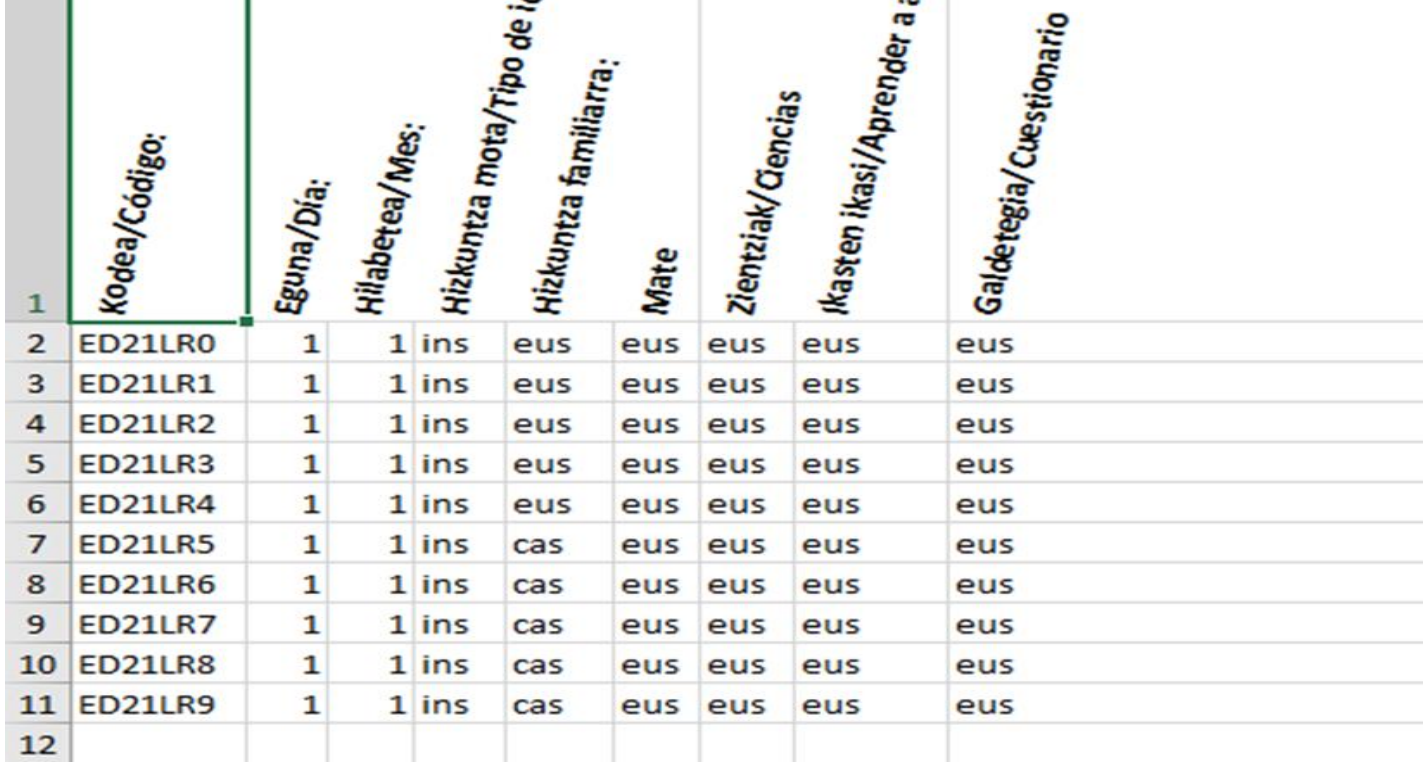

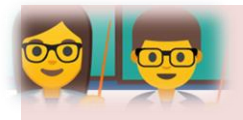

## **Simulación: orden de las competencias**

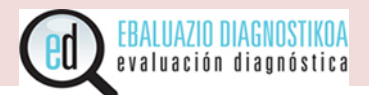

El orden de las competencias en la simulación será la misma que en las pruebas.

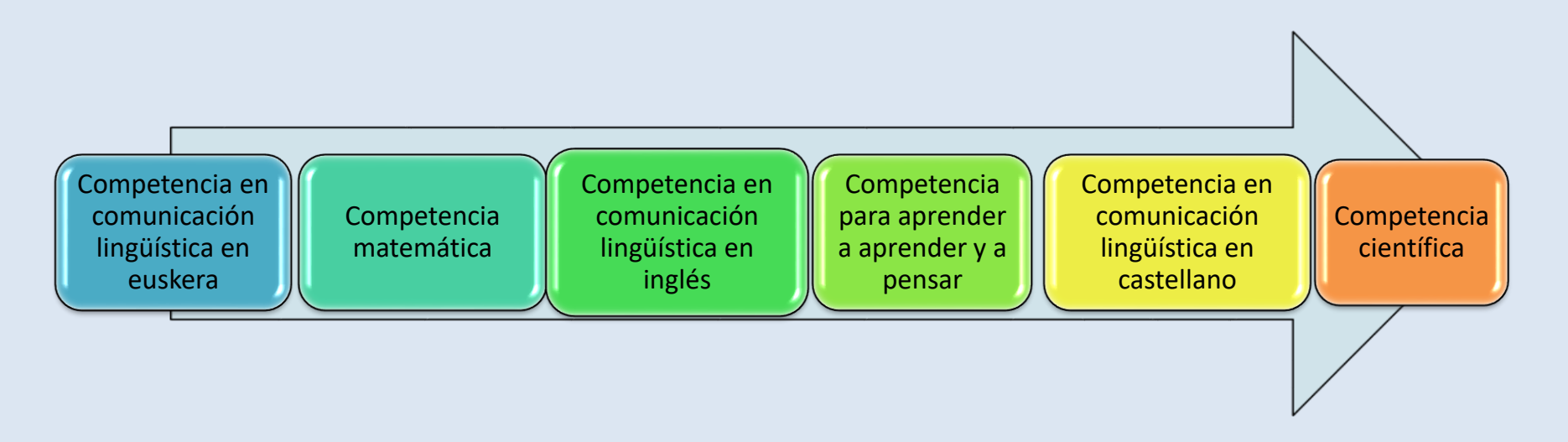

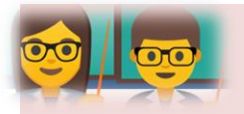

# **Simulación: información y tipos de ítems**

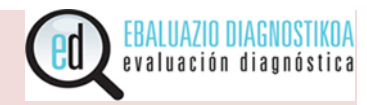

### *Hay tres tipos de preguntas:*

- *Hay una sola respuesta correcta.*
- *De elección de opciones en una tabla, a veces en la tabla hay que elegir una respuesta y otras veces más de una respuesta.*
- *Preguntas abiertas. Tenéis que escribir las respuestas.*

#### **INSTRUCCIONES PARA RESPONDER A LA PRUEBA**

1. INFORMACIÓN SOBRE LAS PRUEBAS

Hoy los alumnos y alumnas de tu grupo vais a realizar una prueba de varias competencias: Euskara, Lengua Castellana, Inglés, Matemáticas, Ciencias de la Naturaleza y Aprender a aprender. Es lo que se llama SIMULACIÓN, que servirá para conocer la Evaluación de Diagnóstico que realizaréis en unos días. Esta evaluación servirá para mejorar la enseñanza en Euskadi y ayudaros en vuestro aprendizaje.

Todas las pruebas las contestarás utilizando el ordenador.

#### 2. TIPOS DE PREGUNTAS QUE ENCONTRARÁS EN LAS PRUEBAS

En las pruebas puedes encontrar diferentes tipos de preguntas. Las más habituales son las siguientes:

#### **A. PRIMER TIPO:**

Son prequntas en las que se presentan cuatro opciones de respuestas. Sólo tienes que elegir y marcar la opción que creas que es la correcta. Mira el siquiente ejemplo:

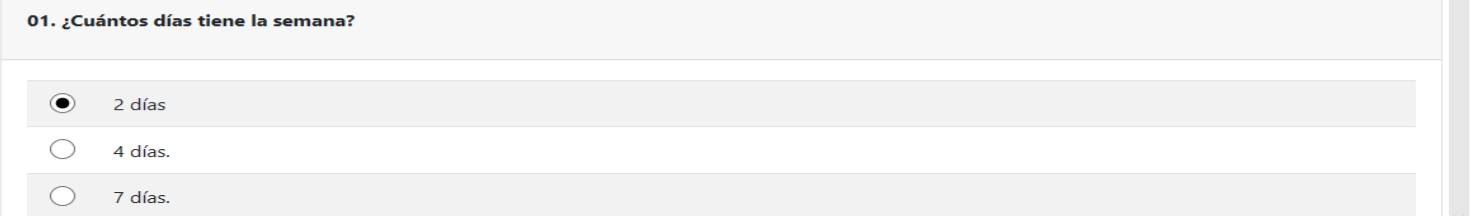

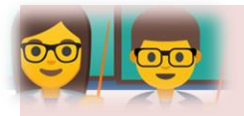

# **Simulación: información y tipos de ítems**

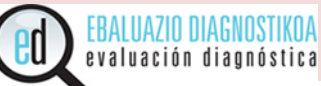

### *Tenéis dos botones:*

- *Volver: para regresar a la hoja anterior.*
- *Siguiente: para ir a la siguiente página.*
- *Ahora leeremos las siguientes cuestiones* (instrucciones para responder a las preguntas)

#### **INSTRUCCIONES PARA RESPONDER A LAS PRUEBAS**

#### **3. PRESENTACIÓN DE LAS PREGUNTAS**

La pantalla aparecerá dividida en dos partes: a la izquierda normalmente se ofrecerá una información general (un texto, un problema, etc.) y a la derecha una o más preguntas.

Al terminar las preguntas de una pantalla, tendrás que pulsar "Siguiente". Así, hasta finalizar la prueba.

#### 4. ALGUNOS CRITERIOS QUE DEBES TENER EN CUENTA

- · Es importante que leas con mucha atención cada pregunta y que pienses la respuesta antes de contestar.
- · Intenta contestar a todas las preguntas que puedas.

· Si no sabes una respuesta, déjala sin contestar y pasa a la pregunta siguiente. Al final, si te queda tiempo, puedes volver a las preguntas que hayas dejado sin responder.

· En la prueba de Matemáticas podrás utilizar la calculadora. También tendrás una hoja de papel para hacer cálculos.

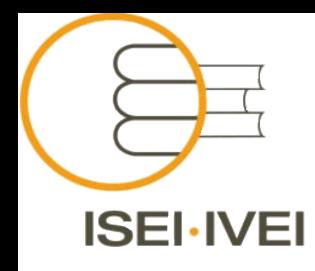

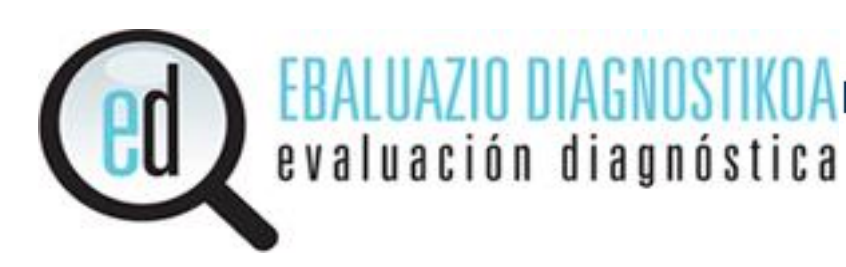

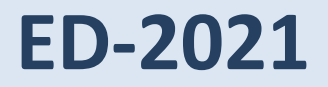

EUSKO JAURLARITZA

**HEZKUNTZA SAILA** 

# **Mila esker!**

**GOBIERNO VASCO** 

DEPARTAMENTO DE EDUCACIÓN